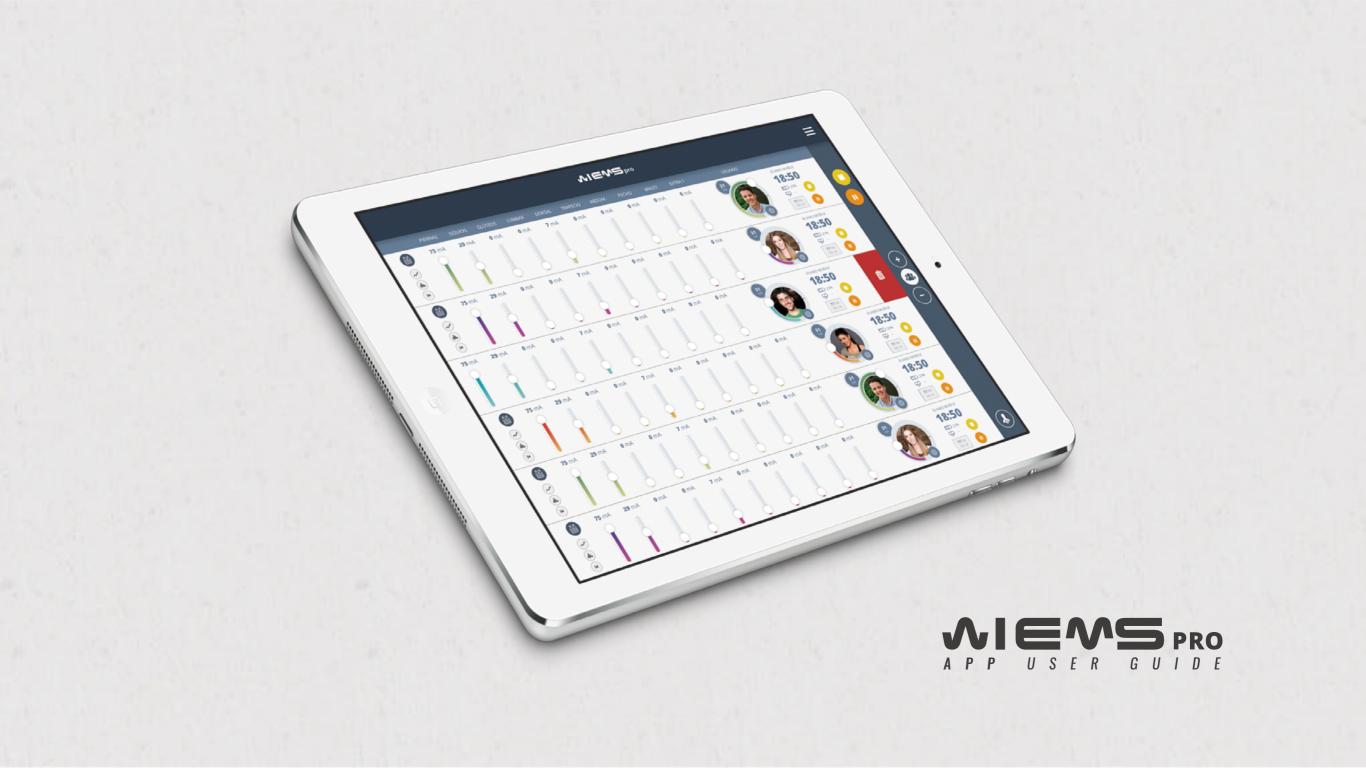

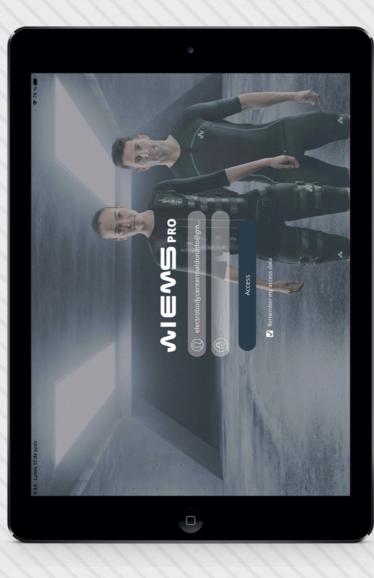

## WIEMSPRO APP SET UP

| - USE OF THE APP<br>- MAIN TRAINING SCREEN                                                                                                    | 56                  |
|----------------------------------------------------------------------------------------------------|---------------------|
| USER SCREEN                                                                                                    |                     |
| <ul> <li>NEW CLIENT REGISTRATION (STANDARD VERSION)</li> <li>NEW CLIENT REGISTRATION (COMPLETE VERSION)</li> <li>CLIENT FILE</li> <li>DELETE A CLIENT</li> </ul> | 9<br>10<br>11<br>12 |
| TRAINING SETTINGS                                                                                                    |                     |
| - BEGIN A TRAINING PROGRAM<br>- Loading a New Training Program<br>- Programs                                                                                     | 14<br>15<br>16      |
| CONSIDERATIONS AND INCOMPATIBILITIES<br>IN THE USE OF WB-EMS                                                                                                    | 17                  |
| HANDLING THE MANAGEMENT TAB                                                                                                    | 19                  |
| HANDLING THE MESSAGES TAB                                                                                                    | 21                  |

## INTRODUCTION

In this user manual you will see basic aspects of using the Wiemspro App:

- Run demo sessions.
- Register and assess clients.
- Choose training programs.
- Create or modify training sessions.
- Control a training session.

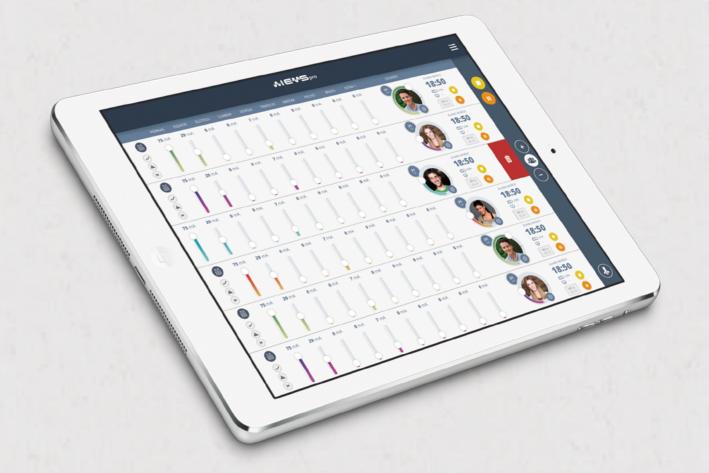

**01 WIEMSPRO APP SET UP** 

# WIEMSPRO APP SET UP

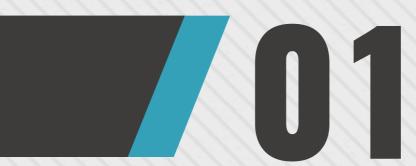

## **USO OF THE APP**

- **1.** Download the App from the Apple Store and install it.
- **2.** Go to settings and set up the App for its correct use.
  - **3.** Enter your username and password and press the access button.

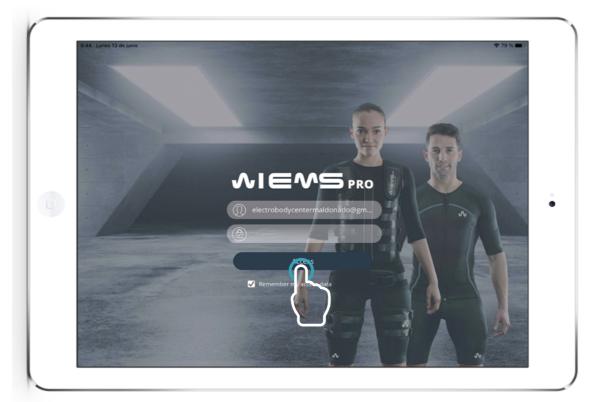

▲ **IMPORTANT:** to save all the session data and ensure a good functioning of the app, it is necessary to have an **internet connection**.

## **MAIN TRAINING SCREEN**

Once you are in the application you will see the following controls: **>** 

- 1. Muscle groups or channels.
- **2.** "+" button for adding new users to training.
- **3.** Master control.
- **4.** Timer button.
- **5.** Settings button.
- **6.** Help button.
- **7.** Delete clients button.
  - 8. Add clients button (max 6).

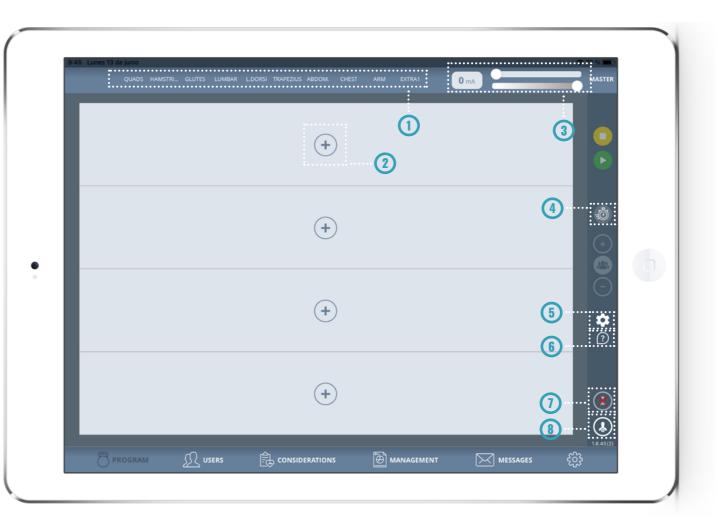

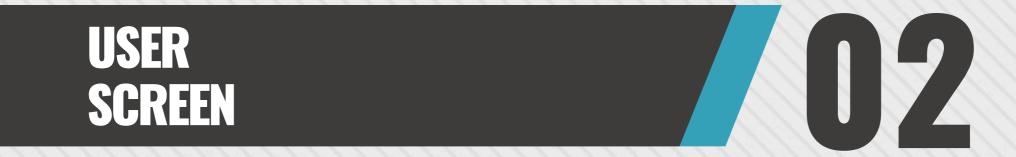

## **USER SCREEN**

**1.** Client search bar.

**2.** Client update button. (internet connection needed).

3. New client button. +

4. Help button.

**5.** Client verification (@).

| 15 1 13 de junio             |                                          |                                                                                             |                                                                                                    | <b>2 4</b>                                                     | $\bigcirc$ |
|------------------------------|------------------------------------------|---------------------------------------------------------------------------------------------|----------------------------------------------------------------------------------------------------|----------------------------------------------------------------|------------|
| SEARCH USER                  |                                          |                                                                                             |                                                                                                    | ): ・・・・(ゆ):(+)                                                 |            |
| AAT1 T1                      | Sex<br>Man<br>Birth date<br>08/01/2002   | Height<br>170 cm $\clubsuit$ HRM<br>                                                        |                                                                                                    | Personal Objective<br>1. Pérdida % graso<br>Last trainings<br> | 3          |
|                              | Sex<br>Man                               | Height<br>171 cm Wight<br>70 Kg VO,max<br>34.0 ml/kg/min                                    | 100 pp                                                                                                    | Personal Objective                                             |            |
|                              |                                          | Height $@$ HRM<br>0 cm $-$<br>Weight $@$ V0,max<br>66 Kg $@$ 34.0 ml/kg/min                 | Imax       HRmax       187 ppm       HRrest       55 ppm                                                                                                    | Personal Objective 1. Pérdida % graso Last trainings           |            |
|                              | Sex<br>Woman<br>Birth date<br>12/09/1988 | Height<br>157 cm HRM<br>Weight<br>70 Kg VO_max<br>34.0 ml/kg/min                            | ico ppin                                                                                                    | Personal Objective                                             |            |
| <b>O</b> <sup>®</sup> ANA IZ | Sex Woman F<br>Birth date 27/06/1991     | Height<br>0 cm HRM<br><br>Weight VO_max<br>60 Kg VO_max<br>34.0 ml/kg/min                   | HRmax<br>188 ppm<br>HRrest<br>SS ppm                                                                                                    | Personal Objective 3. Estética y definición Last trainings     |            |
|                              | Sex<br>Woman<br>Birth date<br>27/06/1997 | Height<br>0 cm<br>Weight<br>63 Kg<br>WO,max<br>34.0 ml/kg/min                               | Imax       Imax       Imax <td>Personal Objective<br/>1. Pérdida % graso<br/>Last trainings<br/></td> <td></td> | Personal Objective<br>1. Pérdida % graso<br>Last trainings<br> |            |
|                              | Sex<br>Man †<br>Birth date<br>09/11/1975 | Height<br>175 cm V <sup>O</sup> HRM<br>Weight<br>76 Kg V <sup>O</sup> Max<br>34.0 ml/kg/min | Image: HRmax 177 ppm       Image: HRrest 55 ppm                                                                                                    | Personal Objective 1. Pérdida % graso Last trainings           |            |
|                              |                                          |                                                                                             | GEMENT                                                                                                    | Messages ငို္ပ္ပိ                                              | þ          |

## NEW CLIENT REGISTRATION (STANDARD)

On the User screen, press the "add" button (+)

- 1. Client's photo.
- **2.** Share clients with other trainers.
- 3. PAR-Q questionnaire.
- 4. Personal data.
- **5.** Morphology and interesting data.
- 6. General conditions.
- 7. Return button.

|              | PERSONAL DATA Extended Version                                                                                 |
|--------------|----------------------------------------------------------------------------------------------------|
|              |                                                                                                    |
| 2 Share user | MORPHOLOGY AND INTERESTING DATA Gender Birth date Training Objective OPTIONAL Height (cm) Weight (Kg) OPTIONAL |
| 3 PAR-Q: 🗴   | Illness Medication Active                                                                                      |
|              | GENERAL CONDITIONS                                                                                             |
|              | INFORMATION ON TRAINING WIEMSPRO.                                                                              |
|              | Please take note of the following safety instructions:                                                         |
|              | Accept                                                                                                    |
|              | ·                                                                                                    |
|              |                                                                                                    |
|              | Saved                                                                                                    |
|              | Saved                                                                                                    |

## NEW CLIENT REGISTRATION (COMPLETE)

In the customer registration screen we will click on the "Full version" box. We will get more personal data of the client in case we need them.

| <            | ~IE^                         |          |                                                                                       |   |
|--------------|------------------------------|----------|---------------------------------------------------------------------------------------|---|
|              | PERSONAL DATA                |          | Extended Version                                                                      |   |
|              | Name and surname             | Email    | ID number                                                                             |   |
|              |                              |          | OPTIONAL                                                                              |   |
|              | Phone                        | Address  |                                                                                       |   |
|              | OPTIONAL<br>Postal Code      | OPTIONAL |                                                                                       |   |
|              | OPTIONAL                     | City     |                                                                                       |   |
|              | ornoral                      | OFTIOTAL |                                                                                       |   |
| D Share user | Altura (cm) Peso<br>OPTIONAL | date     | Training Objective OPTIONAL Favorite Sports / Activities OPTIONAL Motivation OPTIONAL | ¢ |
|              |                              |          | Accept Saved                                                                          |   |
|              |                              |          | Saved                                                                                 |   |

#### 16:12 Martes 22 de noviembre → 31 % 🔳 ? < (5) () ... Historic demo 5 MORPHOLOGY AND INTERESTING DATA Altura (cm) Personal Objective 3. Estética y definición Man **Birth Date** Peso (Kg) 08/06/2021 40 1 PERSONAL DATA ..... EVALUATIONS AND NOTES ۲ gthikbdj@gmail.con 6 ۲ 2 20210608071018 WORKOUT REPORTS kcal Postal Code #: 1 21/11/2022 12:58 92 7 • teal) #: 2 21/11/2022 12:53 Address ...... 3 \_\_\_\_\_ PAIR HEART RATE MONITOR HRM: Not paired 134 149 165 Share Costume ...... Resting HR 55 📝 VO2Max **45.0** 🧪 Theoretical maximum... 213 . . . . . . . . . . . . . . . . . . .

## **CLIENT FILE**

By clicking on a client's file, we will access his data.

1. Personal data.

- **2.** "Send confirmation email" button.
  - **3.** "Share clients" button.
  - **4.** Client history button (it is necessary to confirm the email).
  - 5. "Edit user data" button.
  - **6.** Notes and evaluations.
  - 7. Training reports.
  - 8. Heart rate parameters.

?

#### Height 0 cm 🍄 💾 Personal Objective 213 ppm 3. Estética y definición Man Sex 飂 DEMO 5\_ Birth date 08/06/2021 Weight 40 Kg ♥ HRrest Last trainings demo; demo VO,max 45.0 ml/kg/min Height 0 cm 🍄 🚊 Man PRmax 180 ppm Personal Objective 3. Estética y definición 驟 DEMO 6\_ Birth date 08/06/1980 Last trainings Weight 48 Kg SS ppm VO,max 38.2 ml/kg/min Man Sex Height 176 cm 🍄 💾 PRMax 180 ppm Personal Objective 1. Reducción porcentaje de grasa 驪 DEMO 3\_ Birth date 15/09/1980 Weight 89 Kg V0,max 38.2 ml/kg/min S5 ppm Last trainings ۲ Man Height 0 cm PRmax 214 ppm Personal Objective 🎔 🕂 譅 DEMO 8\_ Birth date 11/03/2022 Weight 230 Kg ♥ <sup>V0,max</sup> 34.0 ml/kg/min S5 ppm Last trainings Sex Woman Height 170 cm 🌩 📙 PRmax 178 ppm Personal Objective 1. Reducción porcentaje de grasa 嬲 DEMO 2\_ Birth date 07/02/1978 Weight 70 Kg Last trainings ♥ \_ V0,max W \_\_\_\_ 🗢 🕂 Personal Objective 2. Incremento % muscular Height PRmax 192 ppm 翜 Last trainings VO,max 34.0 ml/kg/min S5 ppm DERATIONS

## **DELETING A CLIENT**

In order to delete a client, we will slide the user to the left and hit "delete".

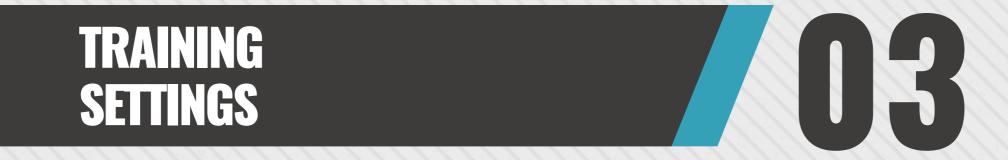

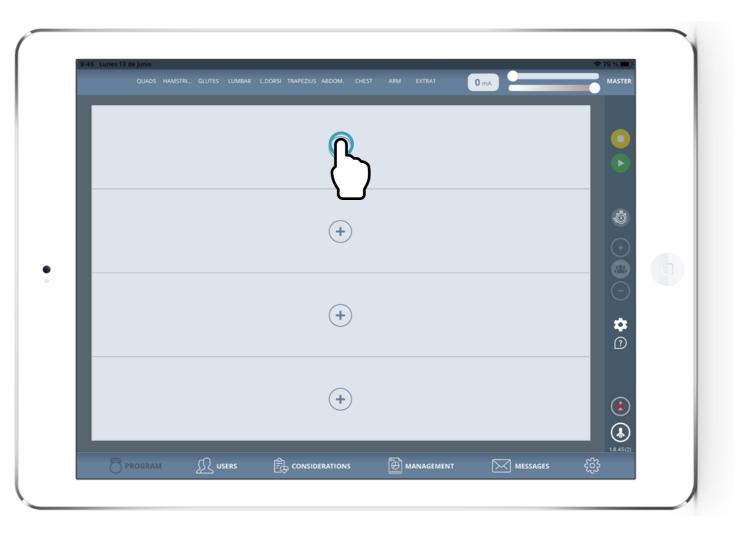

## **BEGIN A TRAINING PROGRAM**

On the Programs screen, click the "add" button +

## LOADING A NEW TRAINING PROGRAM

- **1.** Registered user list.
- 2. Program list.
- **3.** "Program info" button.
- **4.** "Create program" button.
- 5. "Delete existing program" button.
- 6. "Modify existing program" button.
- 7. Button to filter programs by type.
- **8.** Enable and disable programs button.
- **9.** "Add Demo device" button.
- **10.** "Add or change device name" button.
  - **11.** "Load" button for loading more than one devices at a time.
  - **12.** "Go!" button to start or return to the main screen with the programs and users loaded.

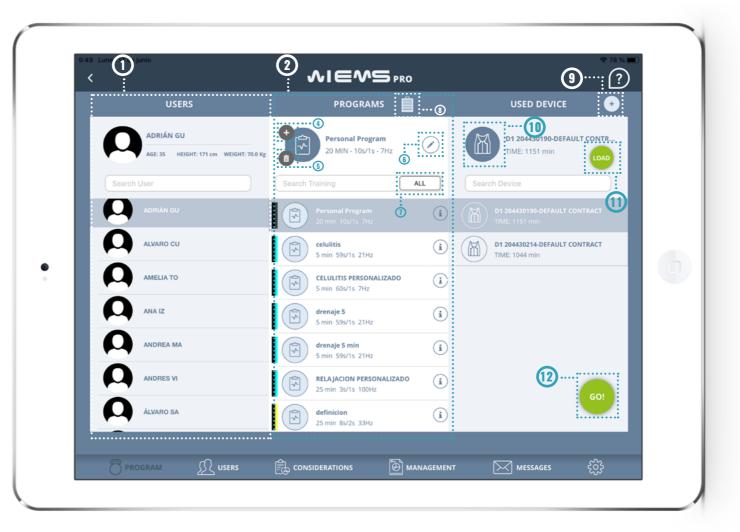

## **PROGRAM TYPES**

**Green:** Low frquency (1-33 Hz); more oriented towards the initial part of the session.

Yellow: Low frequency programs, more oriented towards the initial part of the session.

**Orange:** Medium frequency programs (34 Hz-66 Hz).

**Red:** High frequency programs (67-100 Hz).

**Blue:** Different frequency programs, oriented towards the final part of the session.

**Black:** Custom programs, or programs created by the trainer.

¿WHAT IS Functional WB-EMS?

| mA 9 mA 9 | 9 mA 5 mA | 6 mA 0 mA 7 mA 5 m | A 3 mA 3 mA 5N: 1522102<br>13<br>13<br>14<br>13<br>13<br>14<br>13<br>14<br>13<br>14<br>13<br>14<br>14<br>14<br>14<br>14<br>14<br>14<br>14<br>14<br>14 | <sup>239</sup><br>20:00<br>20:00<br>0<br>7 H2<br>10/1 |                                                    |
|-----------|-----------|--------------------|----------------------------------------------------------------------------------------------------|-------------------------------------------------------|----------------------------------------------------|
|           |           | (+)                |                                                                                                    |                                                       | -00                                                |
|           |           | $\bigcirc$         |                                                                                                    |                                                       | <ul><li></li></ul>                                 |
|           |           | (+)                |                                                                                                    |                                                       | <ul> <li>○</li> <li><b>☆</b></li> <li>⑦</li> </ul> |
|           |           | +                  |                                                                                                    |                                                       | <b>()</b>                                          |

# **CONSIDERATIONS AND INCOMPATIBILITIES IN THE USE OF WB-EMS**

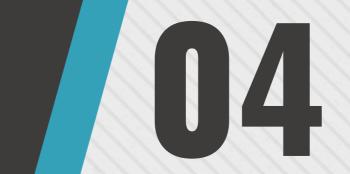

## CONSIDERATIONS AND INCOMPATIBILITIES IN THE USE OF WB-EMS

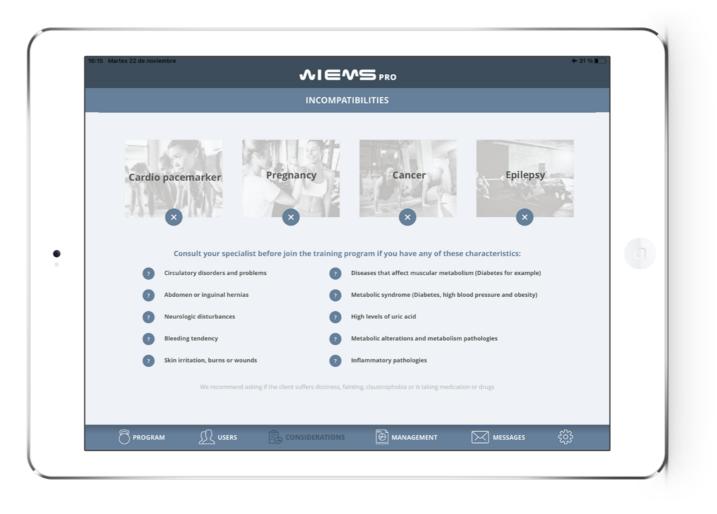

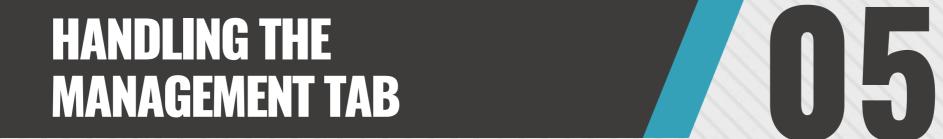

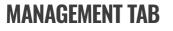

- **1.** "Access reports" button.
- **2.** Filter reports information.
- **3.** Academy access button.

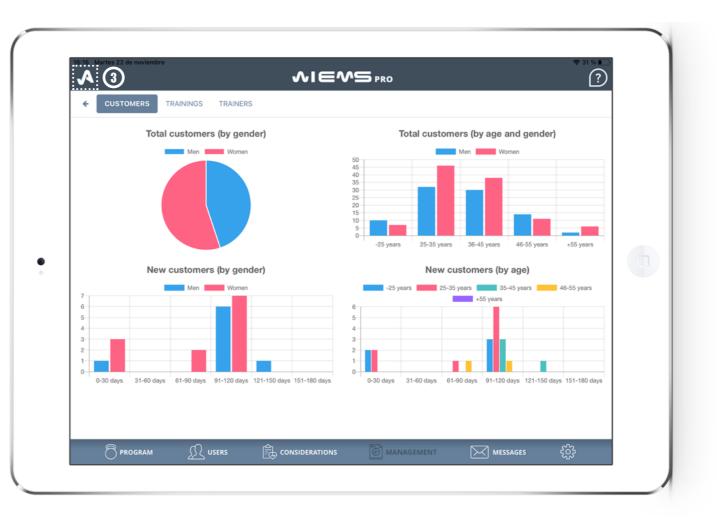

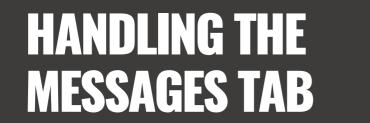

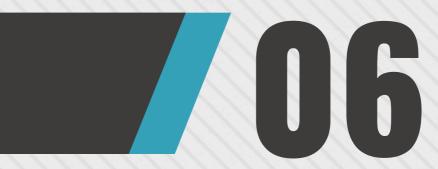

# HANDLING THE MESSAGES TAB

- 1. "Filter workouts" button.
- **2.** "Filter tutorials" button.
- **3.** "Refresh messages" button.

**MIMPORTANT:** in order to refresh the messages, you must have an internet connection.

| 16:15 Martes 22 de noviemb |           | ~IE^                                             |                                     |              | * 31 %  |  |
|----------------------------|-----------|--------------------------------------------------|-------------------------------------|--------------|---------|--|
|                            |           | MESSA                                            |                                     |              | $\odot$ |  |
| Read 🗢 Date 🔶              | Message 🔶 | WORKOUT WP                                       | TUTORIAL                            | CH MESSAGE   |         |  |
| 09/08/2021                 |           | т                                                | UTORIAL PROGRAMAS                   |              |         |  |
| 09/08/2021                 |           | т                                                | UTORIAL GESTIÓN Y MENSAJES          |              |         |  |
| 29/10/2021                 |           | P                                                | an Renove Revolution Pro            |              |         |  |
| 22/11/2021                 |           | В                                                | LACK FRIDAY                         |              |         |  |
| 26/11/2021                 |           | Ú                                                | LTIMOS DÍAS BLACK FRIDAY            |              |         |  |
| 02/12/2021                 |           | رِTe perdiste que pasó en Wiemspro en Noviembre? |                                     |              |         |  |
| 24/12/2021                 |           | U                                                | na Navidad más, gracias.            |              |         |  |
| 23/02/2022                 |           | įS                                               | e acaba esta Oferta de Wiemspro!    |              |         |  |
| 25/02/2022                 |           | A                                                | viso Importante - Actualización Apj | o Marzo 2022 |         |  |
|                            | ∬ USERS   |                                                  |                                     |              | ŝ       |  |

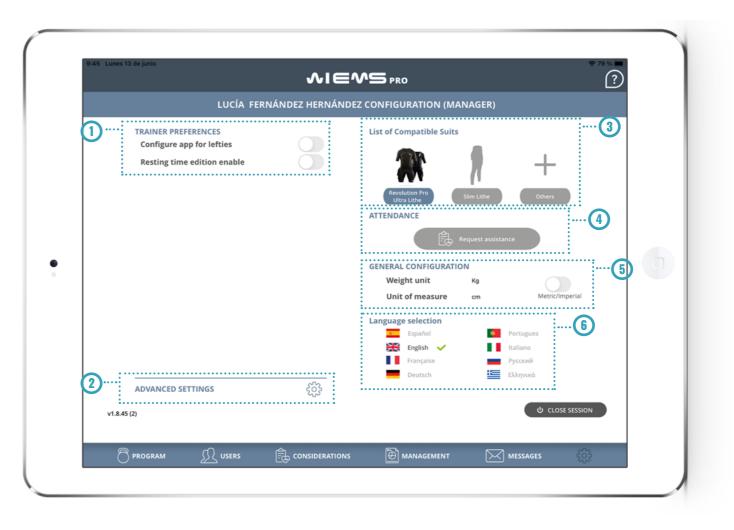

## **SETTINGS TAB**

**1.** Trainer's preferences: Left-handed configuration and enable editing in resting time.

- **2.** Advanced settings.
  - **3.** Compatible vests.
- 4. Support.

5. General settings: Change of weight units (kg/Lb) and units of measure (cm/in) (see photo click on tab).

6. Language selection.

WWW.WIEMSPRO.COM

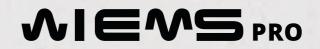